## **Erklärung – Neuer Status bei der Veranstaltungsfreigabe**

1. neben den Status **in Bearbeitung** und **freigegeben** gibt es einen neuen Status unter **Freigabekennzeichen bearbeiten**, der lautet **Freigegeben, kein Stud.IP-Export**

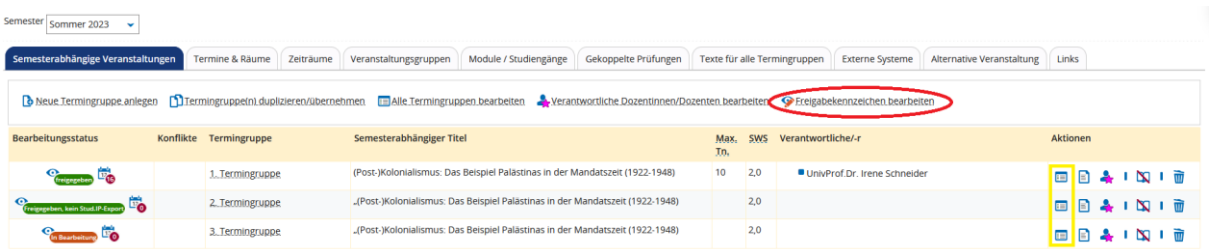

- 2. einzelnen Termingruppen lassen sich über die **Grunddaten** (hier gelb markiert) jeweils das gewünschte Freigabekennzeichen zuordnen; wünschen Sie alle Freigebekennzeichen gleichzeitig zu ändern, dann gehen Sie wie gewohnt über die Funktion **Freigabekennzeichen bearbeiten** (hier rot markiert)
- 3. die Status bedeuten:
	- a. **freigegeben**: die Veranstaltung wird mit allen relevanten Daten mit **Stud.IP** synchronisiert und im **Vorlesungsverzeichnis** angezeigt
	- b. **Freigegeben, kein Stud.IP-Export**: die Veranstaltung wird **nicht** nach **Stud.IP** übertragen, **aber** trotzdem im **Vorlesungsverzeichnis** angezeigt; wurde die Veranstaltung schon einmal **freigegeben**, dann wird nicht die gesamte Veranstaltung bei Stud.IP rausgenommen, sondern nur die Termine in Stud.IP gelöscht
	- c. **in Bearbeitung**: die Veranstaltung wird **nicht** nach **Stud.IP** übertragen